## Viewing Must Read Articles

The **Must Read** section contains articles that your Administrator set as must-read.

When you log in to the knowledgebase, you may receive a notification about articles that you must read. You can read them immediately, or read later. If you decide to read them later, you can always find the articles in the **Must Read** section.

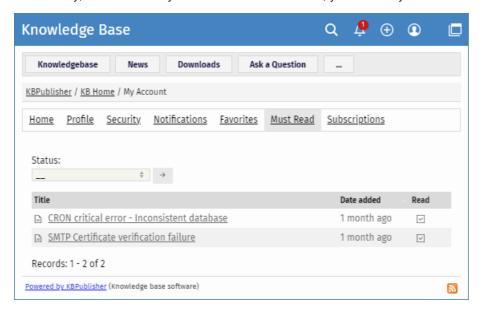

Here you can filter articles by their status, or sort by date when they were set as must-read. To sort by date, click the name of the **Date added** column.

The **Read** column shows if you have already confirmed that you read the article or not.

Article ID: 499

Last updated: 9 Feb, 2024 Updated by: Leontev E.

Revision:

User Manual v8.0 -> Users -> My Account -> Viewing Must Read Articles

https://www.kbpublisher.com/kb/entry/499/